# The Network Information System

# Introduction

#### • **What is NIS?**

- Sun introduced Network Information System (NIS), formerly called Yellow Pages, or YP
- provides a mechanism for keeping important files synchronized between hosts on a network

#### • **What does NIS do?**

- allows networked machines to have a common interface regardless of the workstation that you log into
- allows you to coordinate the distribution of database information throughout your networked environment
- focused on making network administration more manageable by providing centralized control over a variety of network information

# **Systems support for NIS**

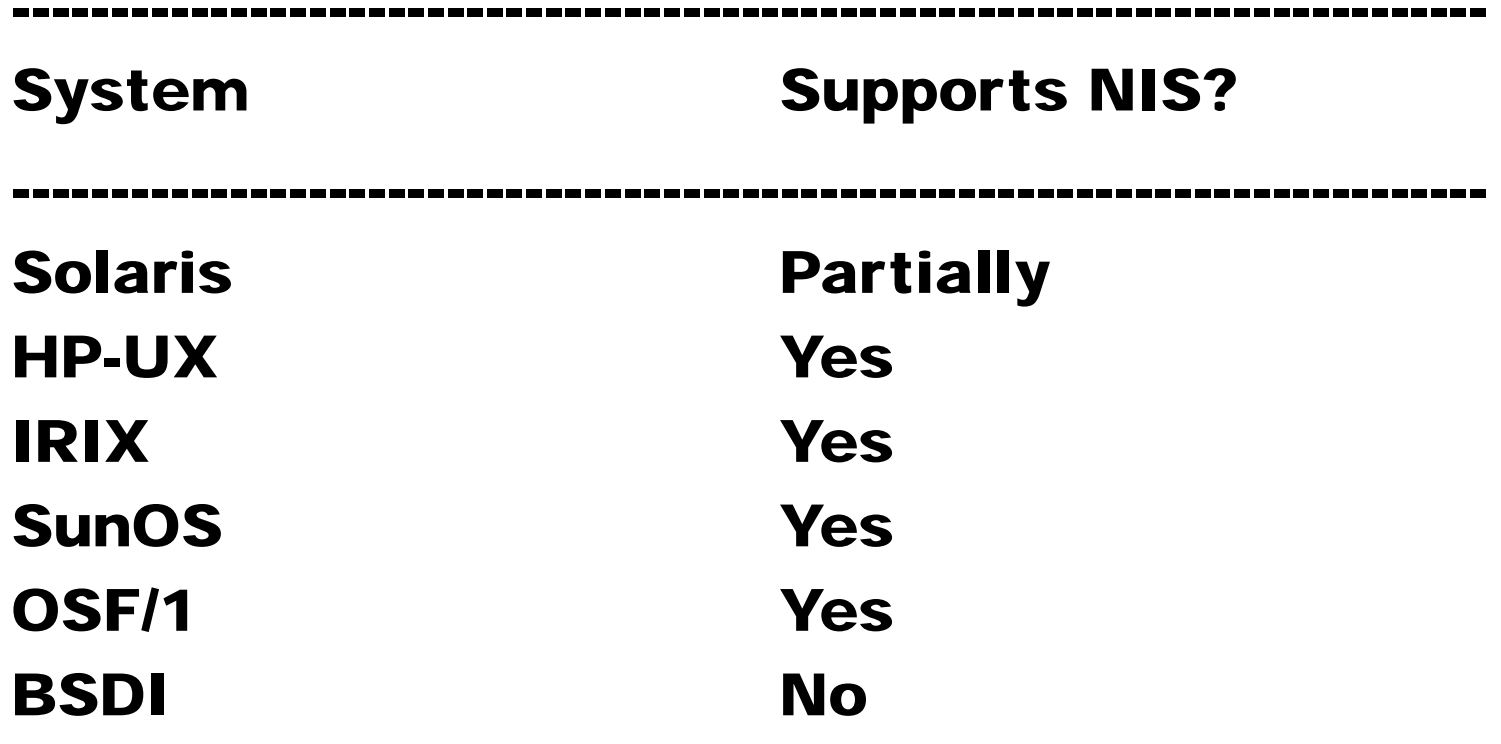

--------------

-----------

-----------------

## Advantages and Disadvantages of NIS

#### • **Advantage**

– unnecessary for administratorsto be aware of NIS's internal data formats

#### • **Disadvantages**

- not suitable for managing a large network of machines
- consume a fair amount of network bandwidth
- If a slave server is down or inaccessible when a map is changed, the slave's copy will not be updated
- not secure

## The NIS Environment

### **NIS uses a client-server arrangement. Systems can have the following roles:**

- **Master server** -- A system that stores the master copy of the NIS database files, or maps. Only the master maps can be modified, whereas slave servers provide read-only access. Each domain can have only one master server.
- **Slave server** -- A system that obtains and stores copies of the master server's NIS maps. Each domain can have multiple slave servers distributed throughout the network.
- **Client** -- Any system that queries NIS servers for NIS database information. Clients do not store and maintain copies of the NIS maps for their domain locally.

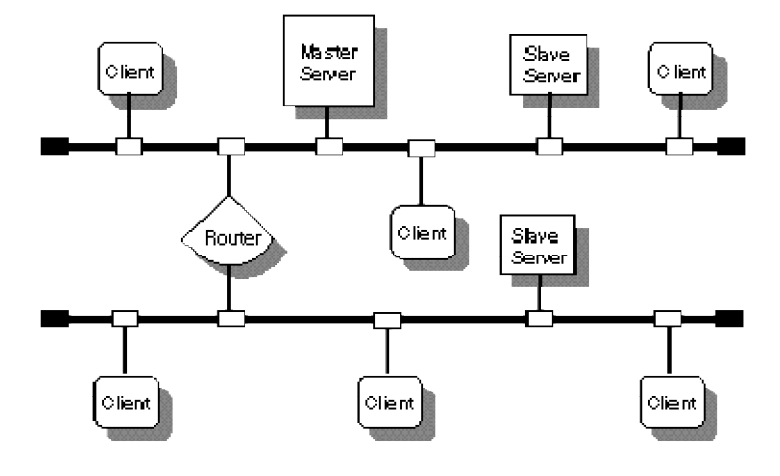

ZK-1445UAI

# NIS Maps

- **Information distributed by NIS is stored in database files called maps**
- **Most of the NIS maps represent files that were traditionally stored in the /etc directory, include the following:**
	- · aliases · passwd
	- · group · protocols
- - · hosts · rpc
	- · netgroups · · · services
	- · networks
- **Each NIS map contains a set of keys and associated values. Each NIS map has a map name, used by programs to access data in the map.**

# NIS Domains

- A named set of NIS maps is called a domain.
- A domain name is required for retrieving data from an NIS database. It is set at the time the system is booted
- An NIS domain is an administrative entity that consists of a master server, one or more slave servers, and numerous clients
- All systems in a domain share the same set of NIS database files
- NIS uses domains to arrange the workstations, users, and networks in its namespace.

# NIS Data Storage

- The data in NIS maps is stored as databases in **dbm/ndbm**, **btree**, or **hash** format
- Each NIS map is stored as a pair of **ndbm** files, one called map.**dir** and the other called map.**pag**, in a subdirectory of the NIS directory named for the NIS domain
- For example, the NIS map for the **/etc/hosts** file in the domain **market** might be stored in these **dbm/ndbm** files:

**/var/yp/market/hosts.byaddr.dir /var/yp/market/hosts.byaddr.pag /var/yp/market/hosts.byname.dir /var/yp/market/hosts.byname.pag**

## Selected NIS commands and daemons:

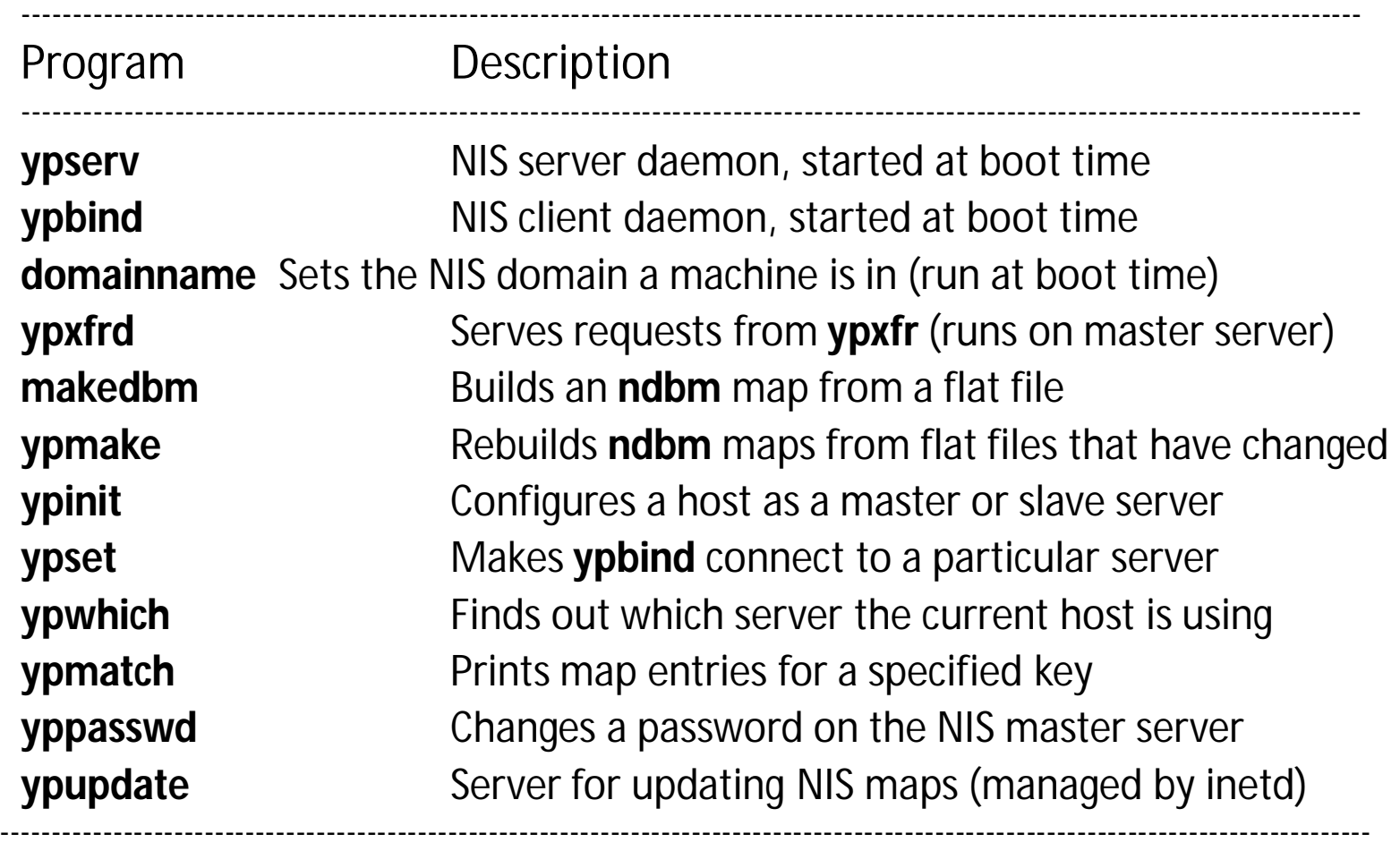

## Setting Up an NIS Domain 1

**• NIS must be initialized on the master server, on the slave servers, and on each client.**

#### **• It can be done in two steps.**

First, run **ypinit** on each server.

Second, on every machine in the domain, set the domain name from one of the system startup files and configure **/etc/passwd** and **/etc/group** to import NIS data.

## Setting Up an NIS Domain 2

#### • **Configuring NIS servers**

ypinit is used to initialize both the master and slave servers for a domain.

– On the master, the following commands are used:

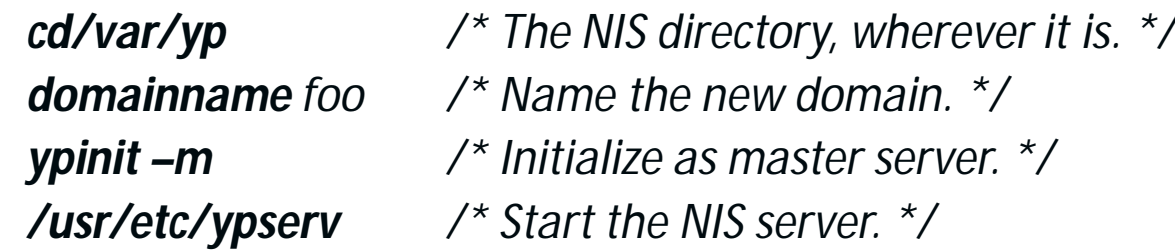

– Once the master is up and running, each slave server should be primed by running **ypinit** with the **–s** (slave) flag:

*cd/var/yp*

*ypinit –s master /\* Argument is master's hostname. \*/*

#### */usr/etc/ypserv*

On each slave, you should set up crontab entries that pull fresh copies of all maps from the master. **ypxfr** map, where map is the mane such as **passwd.byuid**, will transfer the specified map from the master server. You must run the command once for each map

## Setting Up an NIS Domain 3

## • **Configuring NIS Clients**

The second step is to inform each machine that it is a member of the new domain, and to configure it so that it pays attention to the network versions of **/etc/passwd** and **/etc/group**. The servers of a domain are generally clients as well. The **/etc/passwd** and **/etc/group** files on the master server are the files from which the NIS maps are built